## Picture Production and Bitmap Conversion for GDEY0266D91LT

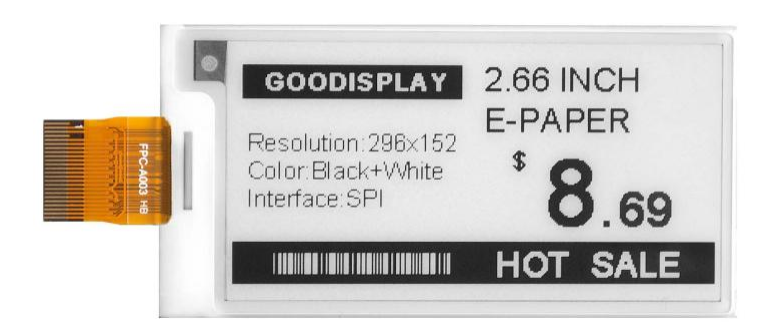

## Unit 1. Make Picture

This screen supports two colors, black and white, both of which are standard colors. In practice, you can refer to the color chart of the Windows system's built-in drawing software. When creating images, you need to create a 296 \* 152 resolution black and white monochrome image and save the image in BMP or jpg format.

## Conception:

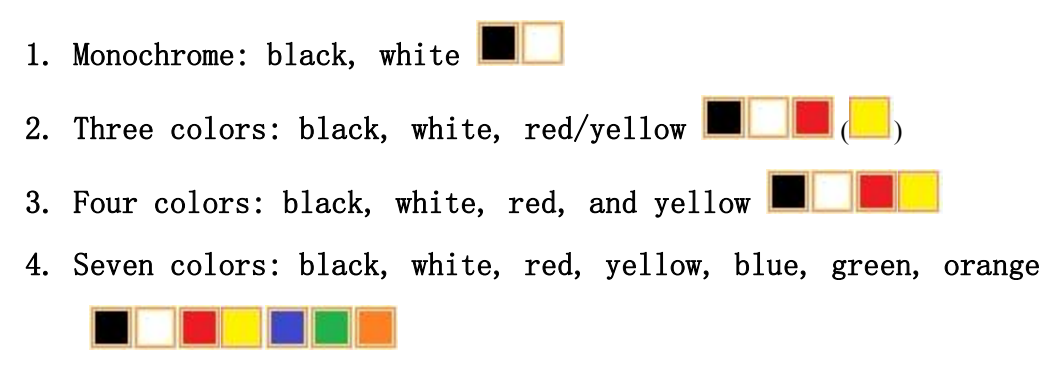

## Unit 2.Bitmap Conversion

Bitmap conversion can be done using image2LCD software, which can be downloaded from the official website ( $https://www.google.com/b000-10000)$ display.com ). The interface for setting bitmap conversion parameters is shown in Figure 1:

1

Õ 1. Open the image2LCD software and click the "Open" button Open, Import the image that needs to be converted;

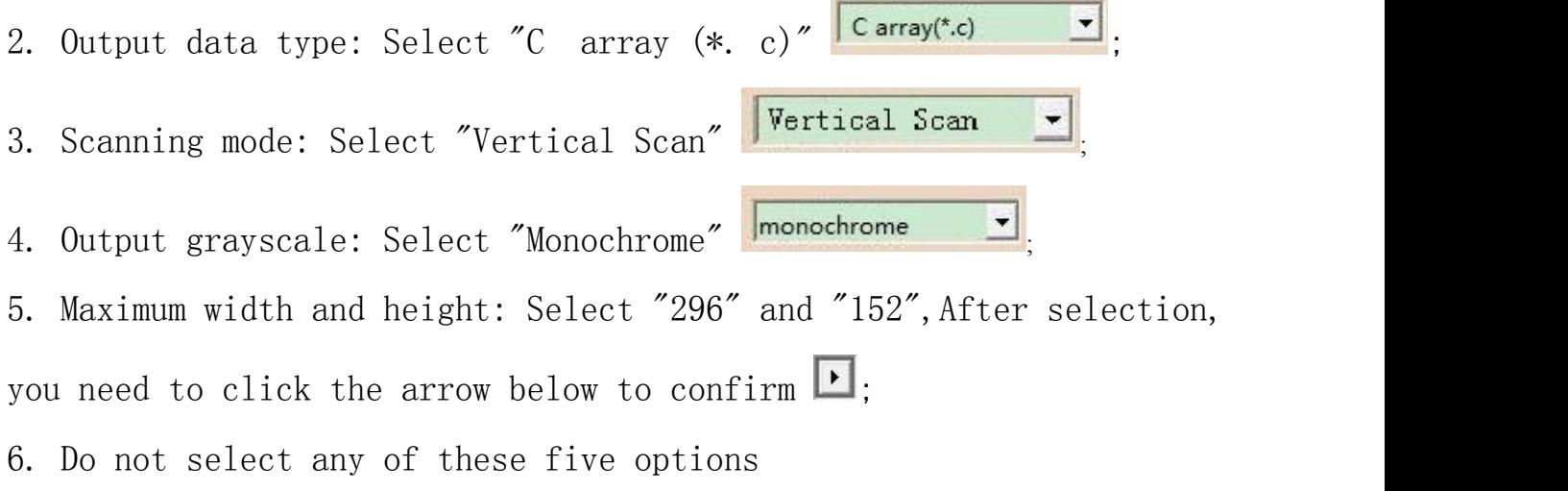

 $\Gamma$  Include head data  $\Gamma$  Antitone pixel in byte F Scan Right to Left F Scan Bottom to Top  $\Gamma$  MSB First

7. "Reverse Color" Selection **E** Reverse color  $\blacksquare$ 8. Click on 'Save' Save, Save the converted array to a file with an extension of ". C";

;<br>;

9. Finally, replace the corresponding array in the program with the array in the file ". C".

| Image2Lcd v3.2                                                                                                    |                                                                                                    | $\mathbf x$<br>$-10$                                                                                                 |
|----------------------------------------------------------------------------------------------------|----------------------------------------------------------------------------------------------------|----------------------------------------------------------------------------------------------------|
| Ô<br>E <sup>W</sup><br>⊟<br>Open<br>Batch<br>Save                                                                                                    | $\mathbb{F}$<br>$\Rightarrow$<br>ରେ<br>◉<br>∉<br>Up<br>Set<br>Reload<br>Help<br>Next                              | 12L<br>About                                                                                                    |
|                                                                                                    |                                                                                                    |                                                                                                    |
| $\blacktriangledown$<br>C array(*.c)                                                                                                    | 2.66 INCH<br><b>GOODISPLAY</b><br>E-PAPER<br>Resolution: 296×152<br>Color:Black+White<br>Interface: SPI<br>D.69   | 2.66 INCH<br><b>GOODISPLAY</b><br>E-PAPER<br>Resolution: 296×152<br>\$<br>Color:Black+White<br>Interface: SPI<br>.69 |
| Vertical Scan<br>$\blacktriangledown$<br>$\blacktriangledown$<br>monochrome<br>152<br>296<br>$\vert \cdot \vert$                                                         | HOT SALE                                                                                                    | <b>SALE</b><br>нот                                                                                                   |
| Include head data<br>Antitone pixel in byte<br>Scan Right to Left<br>Scan Bottom to Top<br><b>MSB</b> First                                                              | Default<br>Normal<br>$\vert \mathbf{v} \vert$<br>$\overline{\mathsf{v}}$ Reverse color<br>Brightness:<br>Contrast |                                                                                                    |
| Adjust 256 Color 4096 Color<br>16-bit-Color<br>18-bit-Color<br>24-bit-Color<br>32-bit-Color<br>Register<br>Input image: 296x152.bmp (296,152)<br>Output image: (296.152) |                                                                                                    |                                                                                                    |

Figure 1